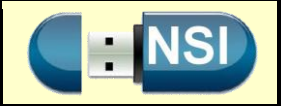

# **A- Arborescence du système de fichiers de Linux depuis la racine (root).**

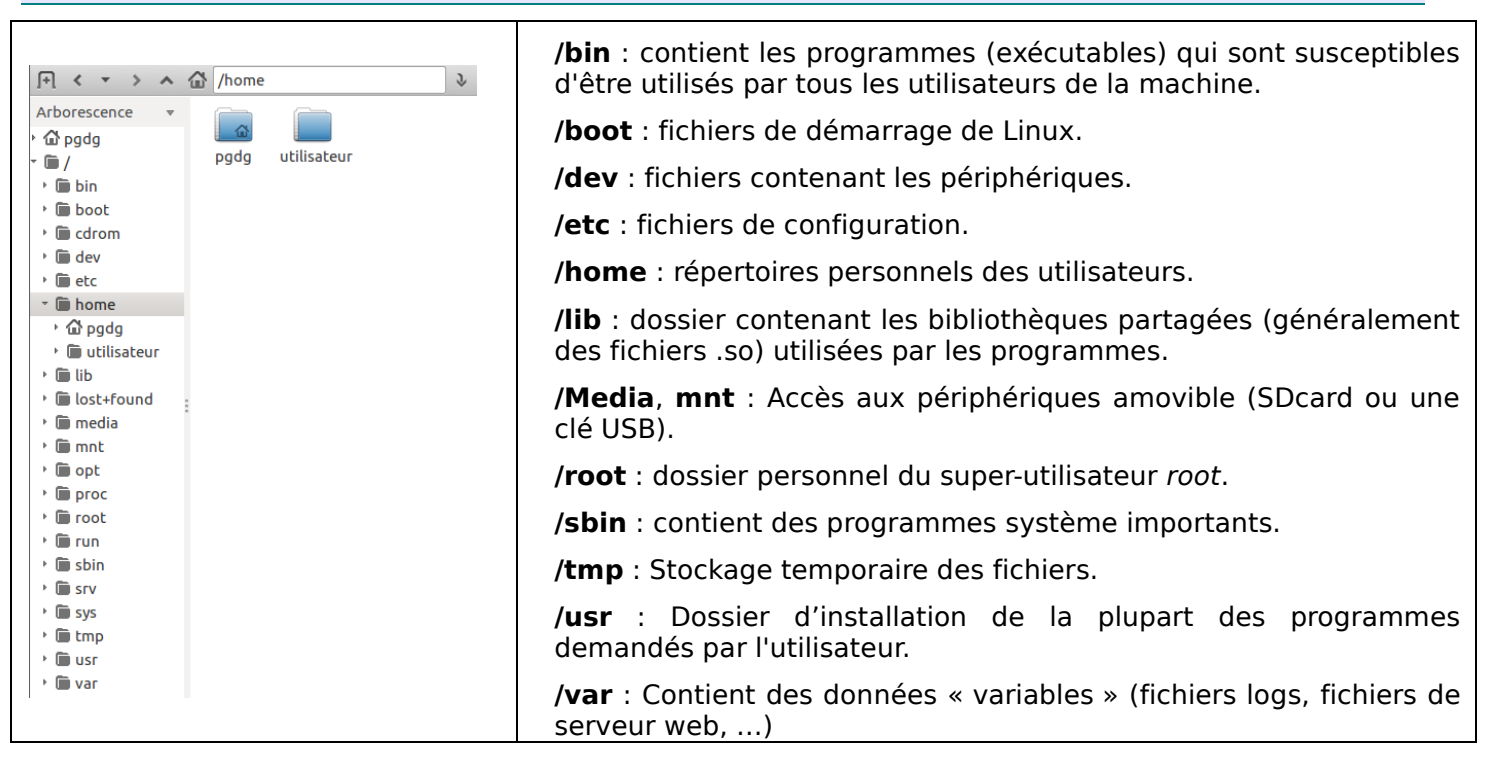

**<https://doc.ubuntu-fr.org/arborescence>**

## **B- Les principales commandes linux**

## **1. Le shell**

Utilisateurs L'interpréteur de commandes est l'interface entre l'utilisateur et le système d'exploitation, d'où son nom anglais «**shell**», qui signifie «coquille».

Le shell est ainsi chargé de faire l'intermédiaire entre le système d'exploitation (le « noyau » ou « **kernel** » en anglais) et l'utilisateur grâce aux lignes de commandes saisies par ce dernier.

## **2. Qu'est-ce qu'une commande ?**

Une commande est un fichier exécutable agissant sur le système ou sur des fichiers. Elles se trouvent généralement dans le dossier /bin.

Seul l'utilisateur **root (super-utilisateur ou administrateur) a accès à toutes les commandes. (Attention : utilisez la commande sudo su pour devenir root puis tapez le mot de passe).**

## **3. Format d'une commande**

Une commande est constituée d'au moins un mot : le nom de la commande. D'autres éléments sont susceptibles de la préciser. Les mots constituant la commande sont séparés par un espace. Certain caractères ont une signification spéciale. On les appelle méta-caractères.

**nom\_cmd [ option ... ] [ argument ... ]**

 $shel$ 

Noyau

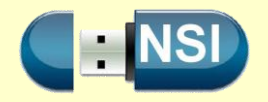

Par exemple :

```
ls –l /home/pgdg/M*
ls : nom de la commande qui Affiche les informations des fichiers
-l : option
 /home/pgdg/M* : argument
 * : méta-caractère. Remplace une ou plusieurs lettres
```
Pour obtenir la syntaxe et le format précis d'une commande, utilisez comme option --help.

# **4. Facilités de saisie des commandes**

Comme les commandes Unix sont souvent longues à saisir, diverses facilités sont offertes :

#### **Les flèches Haut et bas**

Elles permettent de rappeler les commandes de l'historique. Elles s'affichent dynamiquement, il suffit de valider celle qui nous intéresse (Entrer).

#### **Le clic-droit**

Un clic-droit dans un terminal console permet d'accéder au copier/coller.

#### **L'opérateur tilde**

Le caractère **tilde ~** (alt 126) seul renvoie au dossier personnel de l'utilisateur actuel. Si l'utilisateur actif est toto, chaque occurrence du caractère ~ est remplacé par le chemin /home/toto Le tilde ~ suivi d'un nom d'utilisateur, renvoie à son répertoire personnel (ainsi la commande cd ~stage conduit à /home/stage)

#### **Compléter une commande – touche TAB**

Lorsqu'on tape une ligne de commande incomplète, puis sur la touche **TAB**, l'interpréteur cherche à compléter le nom du fichier ou le nom de la commande, suivant le contexte.

S'il y a plusieurs propositions, le système attend un complément d'info de la part de l'utilisateur.

Un autre **TAB** et l'interpréteur affiche toutes les possibilités ou en indique le nombre, s'il y en a beaucoup !

## **5. Chemin absolu – chemin relatif**

La racine du système de fichier de linux est représentée par le symbole /. Ce même symbole permet de séparer les dossiers.

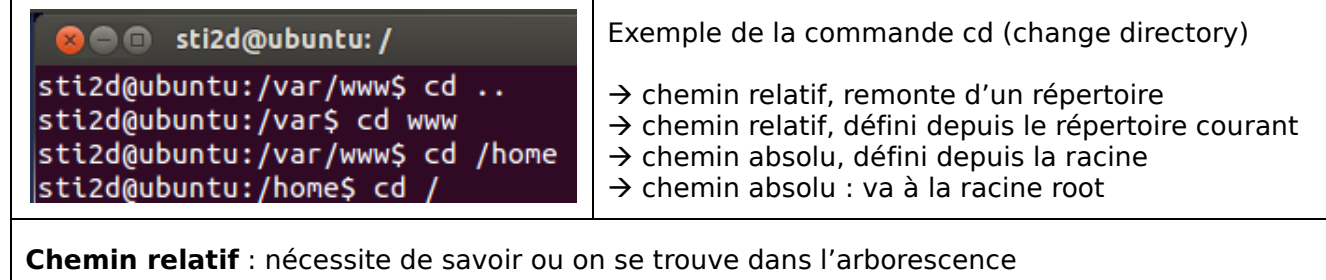

**Chemin absolu** : peut être long à écrire si on se trouve loin dans l'arborescence

Attention : pour définir l'arborescence, utilisez \ pour windows et / pour linux.

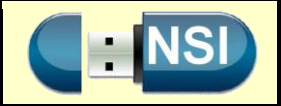

# **C- Gestion des fichiers sous linux – Les droits d'accès**

Sous linux, tout fichier et tout dossier appartiennent à un propriétaire unique et à un groupe d'utilisateurs. On définit ainsi trois groupes d'utilisateurs :

- Le propriétaire,
- Le groupe d'utilisateurs propriétaire,
- Les autres utilisateurs.

Pour chacun d'eux on définit trois droits d'accès (autorisation de lecture, d'écriture et d'exécution). Seul le propriétaire du fichier et *root* peuvent changer ses droits d'accès :

Le propriétaire par défaut est celui qui a créé le fichier. Toutefois, l'utilisateur *root* ou son propriétaire peuvent modifier le propriétaire d'un fichier. On utilise alors la commande chown.

# chown propriétaire fichier

Le groupe par défaut est le groupe principal auquel appartient le propriétaire. Le propriétaire peut modifier le groupe à condition qu'il fasse partie de ce groupe. *root* peut également le faire.

# chgrp groupe fichier

Les droits d'accès sont représentés par les lettres :

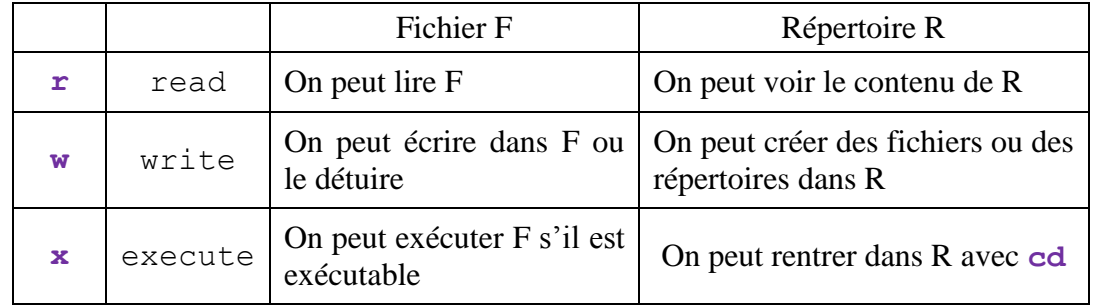

La commande chmod permet de modifier les droits d'accès d'un fichier. On utilise une représentation numérique octale pour représenter les droits.

# chmod droits fichier

Par convention la présence d'un droit est noté 1, l'absence 0.

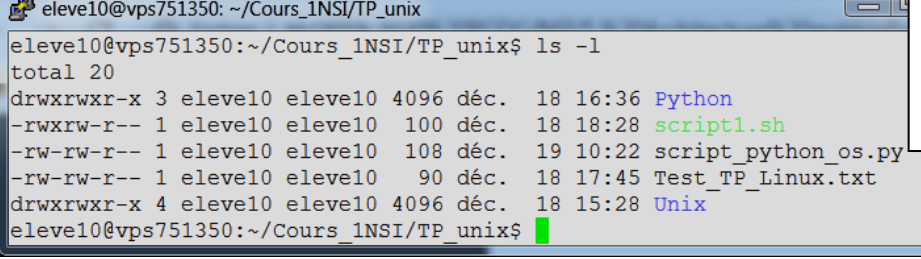

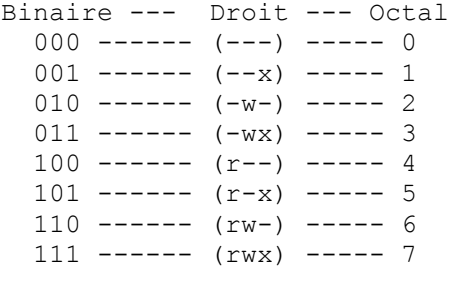

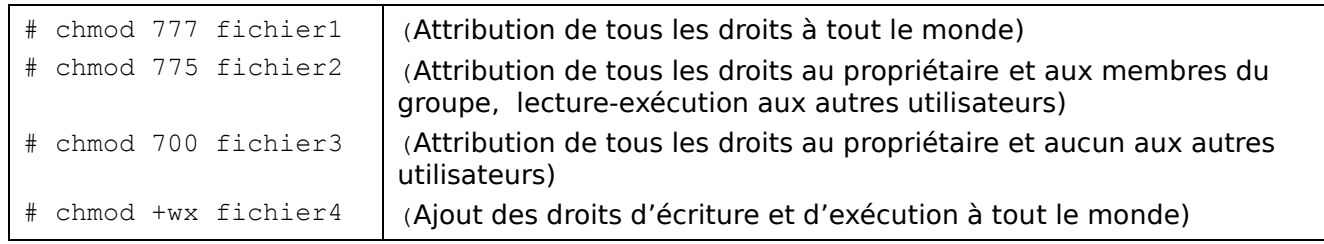